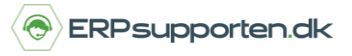

Denne vejledning beskriver, hvordan du afskriver et anlæg i Microsoft Dynamics NAV.

Vejledningen er baseret på version 2018, men vil også kunne anvendes til andre versioner.

## **Sådan afskriver du et anlæg**

For at kunne afskrive et anlæg skal det først være oprettet i anlægskartoteket, og der skal være bogført en anskaffelses sum – se evt. vejledning vedr. *anskaffelse af anlæg*.

## **Afskrivning af anlæg**

Afskrivning af et anlæg kan enten ske manuelt via en anlægskladde/anlægsfinanskladde

Hvis afskrivningsprofilen har integration til finans bruges en anlægsfinanskladde ellers bruges en anlægskladde

For at afskrive et anlæg via en anlægskladde/anlægsfinanskladde vælges linket:

*Anlægskladde <Afdelinger/Økonomistyring/Anlæg> / Anlægsfinanskladde <Afdelinger/Økonomistyring/Anlæg>* Du kan også vælge stien

> *Afdelinger/Økonomistyring/Anlæg/Anlægskladde / Afdelinger/Økonomistyring/Anlæg/Anlægsfinanskladde*

Afskrivningen oprettes ens i begge kladdetyper:

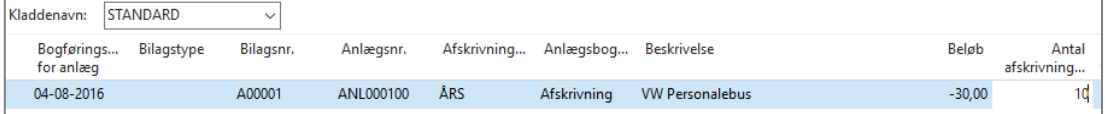

Hvis der anvendes en Anlægsfinanskladde kan modposten til afskrivningen indsættes ved at vælge funktionen Indsæt anlægsmodkonto på fanen proces i båndet:

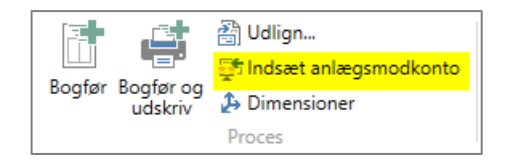

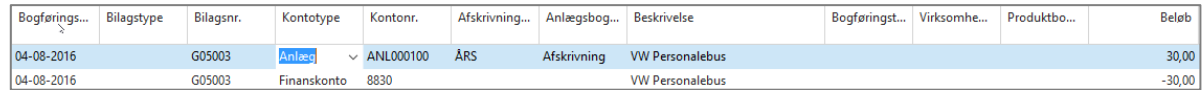

Når kladden er udfyldt kan den bogføres ved at vælge bogfør i båndet.

På posten vil feltet Finansløbenr være udfyldt, hvis anlægsfinanskladden har været anvendt.

## **Hvordan afskriver jeg et anlæg?**

*Brugervejledning, Microsoft Dynamics NAV 2018*

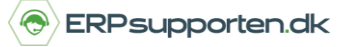

## **Afskrivning af anlæg via automatisk kørsel**

Afskrivningerne kan beregnes automatisk via funktionen Beregn afskrivninger i anlægsoversigten eller på fanen Proces i båndet på anlægskortet:

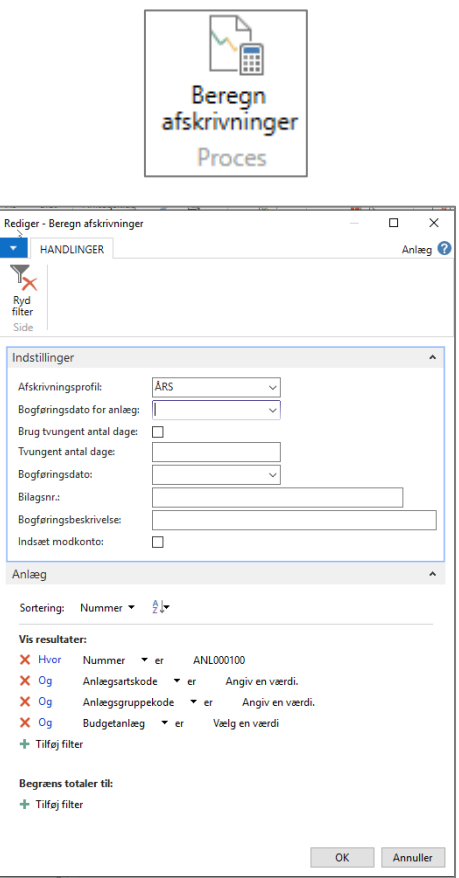

Afskrivningsprofil - Vælg den afskrivningsprofilkode, der skal med i kørslen.

Bogføringsdato for anlæg - Indtast den bogføringsdato for anlægget, som skal bruges i forbindelse med kørslen. Denne dato bruges som slutdato i afskrivningsberegningerne. Hvis der tidligere er bogført afskrivninger på anlægsaktivet, bruges bogføringsdatoen for anlæg på den sidste afskrivning som startdato i afskrivningsberegningerne. Hvis dette er den første afskrivningspostering for anlægsaktivet, bruges oplysningerne fra tabellen Afskriv fra den som defineret i vinduet Anlægsafskrivningsprofiler som startdato i afskrivningsberegningerne.

Vær opmærksom på, at programmet anvender den 28. februar eller den 29. februar (afhængig af, om det er et skudår), og hhv. den 30. og 31. (for de øvrige måneder i året) som den sidste dag i måneden. Det betyder f.eks., at hvis en af disse datoer blev brugt i den sidste afskrivningspost, og du indtaster den første dag i måneden i feltet Bogføringsdato for anlæg i denne kørsel, beregnes der kun afskrivning for en dag.

Brug tvunget antal dage - Marker afkrydsningsfeltet, hvis der skal benyttes det antal dage i afskrivningsberegningerne, som er angivet i feltet nedenfor.

Tvungent antal dage - Indtast det antal dage, der skal benyttes i afskrivningsberegningerne. Du skal også markere afkrydsningsfeltet ovenfor.

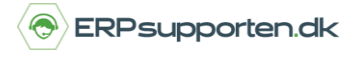

Bogføringsdato Indtast den bogføringsdato, som skal bruges i forbindelse med kørslen. Hvis du har markeret afkrydsningsfeltet Brug ens anlægsdato+bogf.dato i Afskrivningsprofil, kan du lade feltet være

tomt og blot udfylde feltet Bogføringsdato for anlæg. Bogføringsdatoen kopieres til de oprettede kladdelinjer.

Bilagsnr. - Feltet skal være tomt, hvis du har oprettet en nummerserie til anlægskladdekørslen i tabellen Nummerserie og kladden er tom. Kørslen udfylder automatisk kladdelinjen med det næste nummer i serien.

Bogføringsbeskrivelse - Indtast tekst til de journalposter, der er et resultat af kørslen.

Indsæt modkonto - Marker hvis kørslen automatisk skal indsætte modkonti på de kladdelinjer, som kørslen opretter. Kørslen bruger de konti, du har oprettet i tabellen Anlægsbogføringsgruppe.

I afgrænsningsbilledets nederste del kan der afgrænses på anlægskartotekets felter – foretages der ikke nogen afgrænsning vil afskrivningen blive beregnet på alle anlæg.